Computer Features

Kenmerken van de computer | Caractéristiques de l'ordinateur

Recursos do computador | Características del equipo

6

8 7

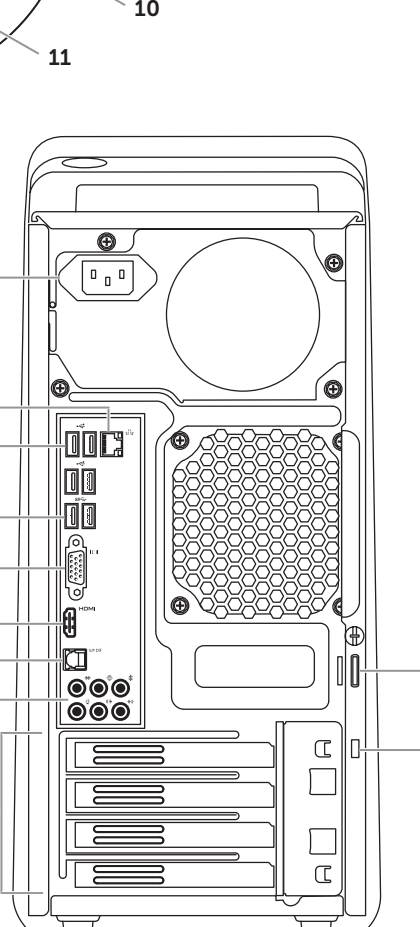

9

21

22

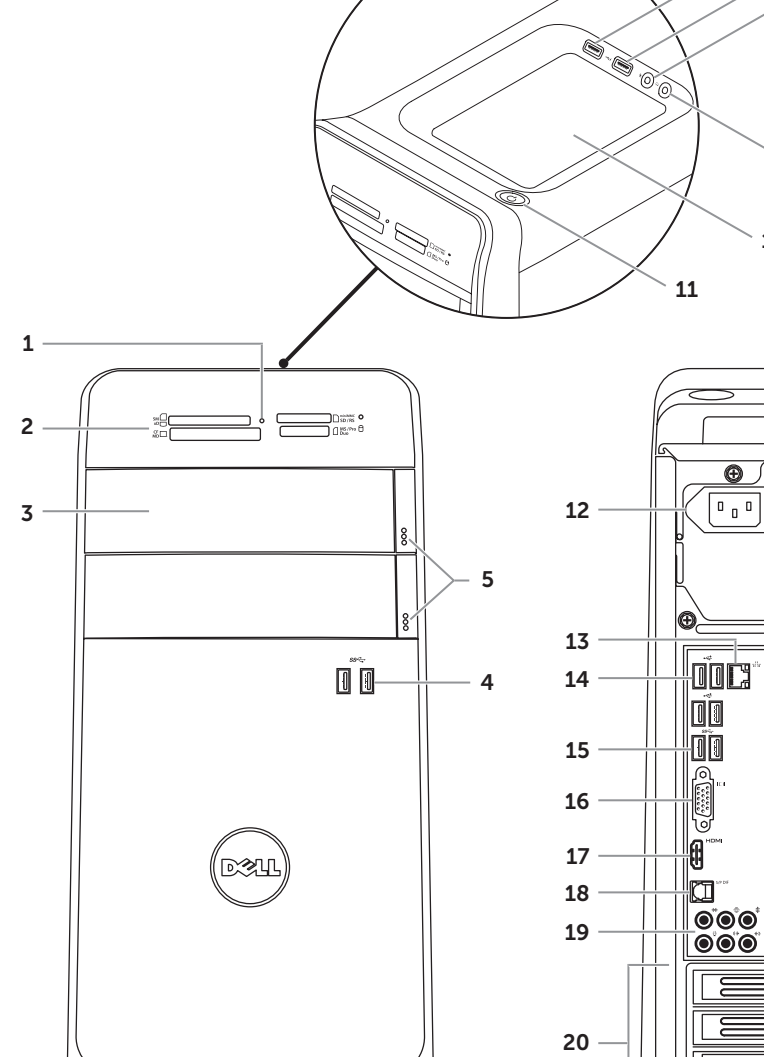

# Quick Start Guide

Snelstartgids | Guide d'information rapide Guia de Início Rápido | Guía de inicio rápido

8500

18. Porta S/PDIF óptica 19. Portas de áudio (6)

### 21. Encaixe do cabo de segurança

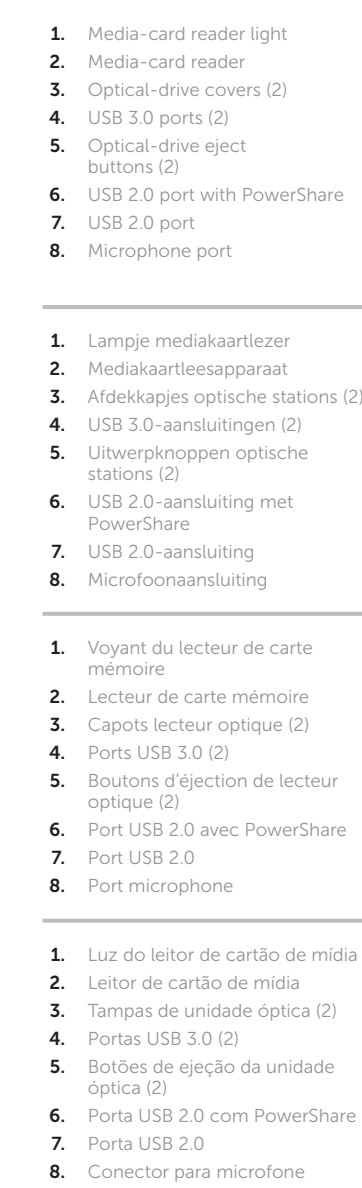

**4.** Puertos USB 3.0 (2)

- 9. Headphone port **10.** Accessory tray
	-
	- 13. Network port and network lights 22. Padlock rings
	- **14.** USB 2.0 ports (4) **15.** USB 3.0 ports (2)
	- 16. VGA port
	- 17. HDMI port
- 9. Hoofdtelefoonaansluiting 10. Accessoirevakje
- 12. Aansluiting voor netstroom
- 13. Netwerkaansluiting en -lampies
- 14. USB 2.0-aansluitingen (4) 15. USB 3.0-aansluitingen (2)
- 16. VGA-aansluiting
- 17. HDMI-aansluiting
- 9. Port casque
- 10. Plateau accessoires
- 11. Bouton d'alimentation
- 12. Port d'alimentation 13. Voyants de réseau et de
- port réseau **14.** Ports USB 2.0 (4)
- **15.** Ports USB 3.0 (2) 16. Port VGA
- 
- 9. Conector para fone de ouvido 10. Bandeja de acessórios
- **11.** Botão liga/desliga
- 12. Conector de energia
- 13. Conector de rede e luzes de rede 22. Anéis de cadeado
- **14.** Portas USB 2.0 (4)
- **15.** Portas USB 3.0 (2)
- 16. Porta VGA
- 17. Porta HDMI
- 1. Indicador luminoso del Lector de 9. Puerto de audífonos
	- 10. Bandeia de accesorios
- 3. Cubiertas de la unidad óptica (2) 12. Puerto de alimentación 11. Botón de encendido
	- 13. Puerto e indicadores luminosos de red
	- **14.** Puertos USB 2.0 (4)
- 6. Puerto USB 2.0 con PowerShare 15. Puertos USB 3.0 (2) 16. Puerto VGA
	-
- **11.** Power button 12. Power port
- 19. Audio ports (6)
- 20. Expansion-card slots (4) 21. Security-cable slot

**18.** Optische S/P DIF-aansluiting 19. Audioaansluitingen (6) **20.** Sleuven voor uitbreidingskaarten (4) 21. Sleuf voor beveiligingskabel

18. Optical S/P DIF port

22. Padlock-ringen

- 
- 
- 19. Puertos de audio (6)
- 20. Ranuras para tarjetas de expansión (4)
- 21. Ranura del cable de seguridad
- 22. Anillos del candado

17. Port HDMI

19. Ports audio (6)

Als u contact wilt opnemen met Dell voor informatie over verkoop, technische ondersteuning of problemen voor de klantenservice, dan gaat u naar dell.com/ContactDell

For regulatory and safety best practices, see dell.com/regulatory\_compliance

Ga naar dell.com/regulatory\_compliance voor informatie over regelgeving en aanbevolen veiligheidsprocedures

Para obter informações normativas e sobre as melhores práticas de segurança, consulte<br>**dell.com/regulatory\_compliance** 

Para obtener información sobre las mejores prácticas de seguridad, consulte dell.com/regulatory\_compliance

- 
- 
- 20. Slots de placa de expansão (4)

unidad óptica (2)

- **3.** Optical-drive covers (2) **6.** USB 2.0 port with PowerShare
	-
- 1. Lampie mediakaartlezer 2. Mediakaartleesapparaat **3.** Afdekkapjes optische stations (2) **11.** Aan-uitknop 4. USB 3.0-aansluitingen (2) 5. Uitwerpknoppen optische **6.** USB 2.0-aansluiting met
	-
	-
- 1. Voyant du lecteur de carte 2. Lecteur de carte mémoire **3.** Capots lecteur optique (2)
- 5. Boutons d'éjection de lecteur
- **6.** Port USB 2.0 avec PowerShare
	-
- 1. Luz do leitor de cartão de mídia 2. Leitor de cartão de mídia **3.** Tampas de unidade óptica (2) 5. Botões de ejeção da unidade
	-
- 8. Conector para microfone
- tarietas multimedia 2. Lector de tarjetas multimedia
- 5. Botones de expulsión de la
	-
	-
- 8. Puerto del micrófono

### 17. Puerto HDMI

- 
- 18. Puerto óptico S/PDIF
- 
- 18. Port S/P DIF optique
- 

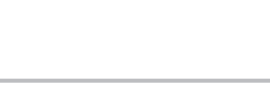

20. Logements carte d'extension (4) 21. Fente pour câble de sécurité 22. Anneaux pour cadenas

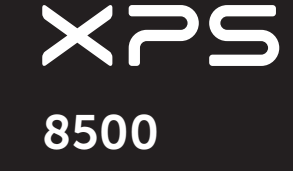

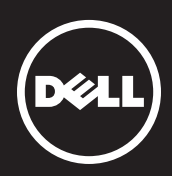

### Información para la NOM o Norma Oficial Mexicana (Solo para México)

La siguiente información afecta a los dispositivos descritos en este documento de acuerdo a los requisitos de la Normativa Oficial Mexicana (NOM):

Importador: Dell México S.A. de C.V. Paseo de la Reforma 2620 – Piso 11° Col. Lomas Altas 11950 México, D.F. Número de modelo normativo: P30G Voltaje de entrada: 100 V CA–240 V CA Intensidad de entrada (máxima): 1,70 A Frecuencia de entrada: 50 Hz–60 Hz

#### Contacting Dell

To contact Dell for sales, technical support, or customer service issues, go to dell.com/ContactDell

#### Contact opnemen met Dell

### Contacter Dell

Afin de prendre contact avec Dell pour des questions d'ordre commercial, de support technique ou de service après-vente, allez sur dell.com/ContactDell

#### Como entrar em contato com a Dell

Para entrar em contato com a Dell sobre questões relacionadas a vendas, suporte técnico ou atendimento ao cliente, visite o site dell.com/ContactDell

#### Cómo contactar a Dell

Para ponerse en contacto con Dell respecto a problemas de venta, de soporte técnico o de servicio al cliente, visite dell.com/ContactDell

#### More Information

#### Meer informatie

#### Informations complémentaires

Pour connaître des pratiques recommandées en matière de conformité aux normes et de sécurité, voir dell.com/regulatory\_compliance

#### Mais informações

#### Más Información

#### © 2012 Dell Inc.

Dell™, the DELL logo, and XPS™ are trademarks of Dell Inc. Windows® is either a trademark or registered trademark of Microsoft Corporation in the United States and/or other countries.

Regulatory model: D03M | Type: D03M005

#### Computer model: XPS 8500

#### © 2012 Dell Inc.

Dell™, het DELL-logo en XPS™ zijn handelsmerken van Dell Inc. Windows® is een handelsmerk of gedeponeerd handelsmerk van Microsoft Corporation in de Verenigde Staten en/of andere landen. Wettelijk modelnummer: D03M | Type: D03M005

Computermodel: XPS 8500

#### © 2012 Dell Inc.

Dell™, le logo DELL et XPS™ sont des marques commerciales de Dell Inc. Windows® est une marque commerciale ou une marque déposée de Microsoft Corporation aux États-Unis et dans d'autres pays.

Modèle réglementaire : D03M | Type: D03M005 Modèle de l'ordinateur : XPS 8500

#### © 2012 Dell Inc.

Dell™, o logo DELL e XPS™ são marcas comerciais da Dell Inc. Windows® é marca comercial ou marca comercial registrada da Microsoft Corporation nos EUA e/ou em outros países.

Modelo normativo: D03M | Tipo: D03M005

Modelo do computador: XPS 8500 © 2012 Dell Inc.

Dell™, el logotipo de DELL y XPS™ son marcas comerciales de Dell Inc. Windows® es una marca comercial o una marca comercial registrada de Microsoft Corporation en Estados Unidos y otros países.

Modelo reglamentario: D03M | Tipo: D03M005

Modelo de equipo: XPS 8500

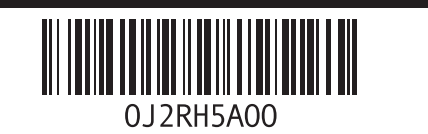

### Service Tag

Service Tag Numéro de service Etiqueta de serviço Etiqueta de servicio

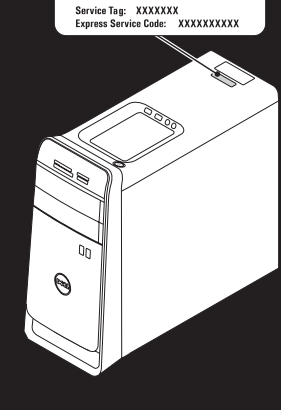

WWW.DELL.COM

### Connect the keyboard and mouse 1

Sluit het toetsenbord en de muis aan | Branchez le clavier et la souris Conecte o teclado e o mouse | Conecte el teclado y el mouse

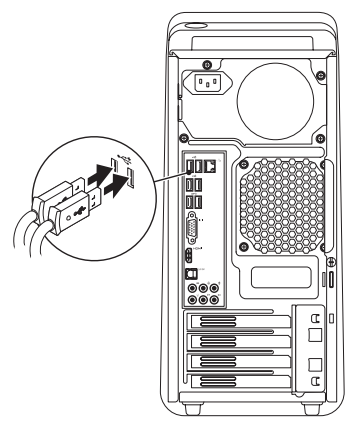

## 2 Connect the network cable (optional)

Sluit de netwerkkabel aan (optioneel) | Branchez le câble réseau (facultatif) Conecte o cabo da rede (opcional) | Conecte el cable de red (opcional)

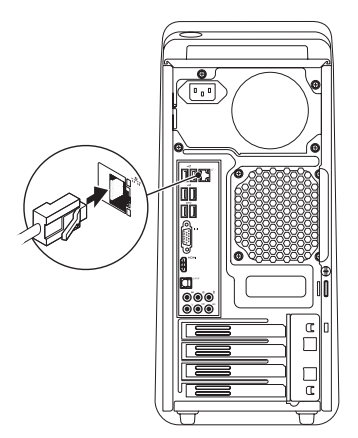

## 3 Connect the display and the set of the set of the set of the set of the set of the set of the set of the set o

## Connect the power cable and press the power button

Sluit de stroomkabel aan en druk op de aan-uitknop

Connectez le câble d'alimentation et appuyez sur le bouton Marche/Arrêt

- Conecte o cabo de alimentação e pressione o botão liga/desliga
- Conecte el cable de alimentación y presione el botón de encendido

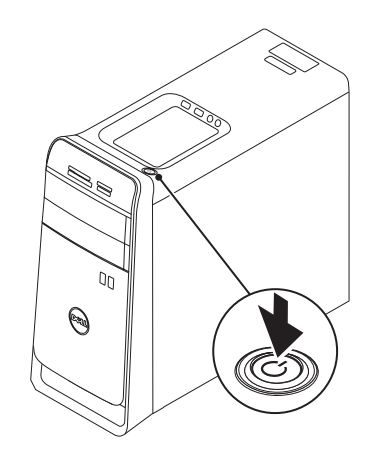

Sluit het beeldscherm aan | Branchez l'écran Conecte a tela | Conecte la pantalla

- $\mathbb Z$  NOTE: If you ordered your computer with an optional discrete graphics card, connect the display to the port on your discrete graphics card.
- $\mathbb Z$  N.B.: als u een computer hebt besteld met een optionele discrete grafische kaart, sluit u het beeldscherm aan met behulp van de aansluiting op de discrete grafische kaart.
- REMARQUE : si vous avez commandé l'ordinateur avec un carte graphique séparée en option, connectez l'écran au port situé sur cette carte graphique.
- NOTA: se você comprou seu computador com uma placa gráfica separada opcional, conecte a tela ao conector na placa gráfica separada.
- **NOTA:** Si ordenó su equipo con una tarjeta opcional de gráficos discretos, conecte la pantalla al puerto en la tarjeta de gráficos discretos.

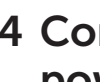

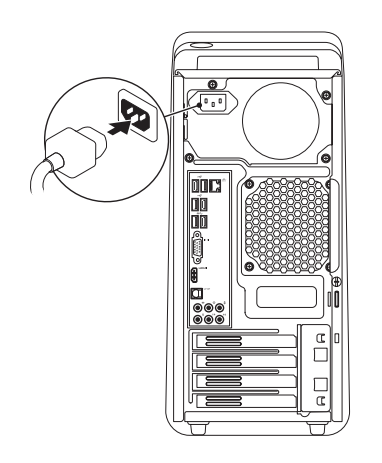

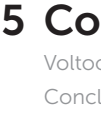

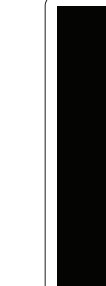

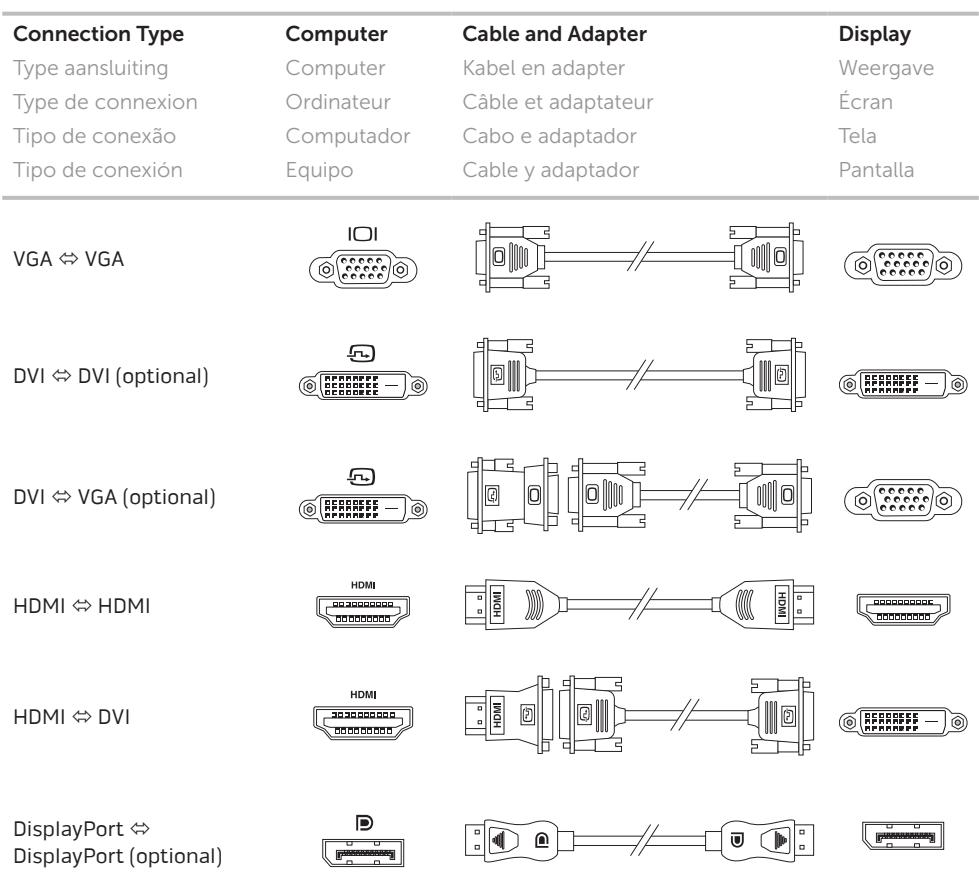

Charms sidebar Zijbalk met emoticons | Barre latérale Charms Barra lateral de símbolos (charms) | Barra lateral derecha (charms)

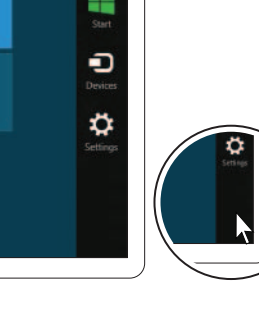

## 5 Complete Windows setup

Voltooi de Windows-installatie | Terminez la configuration de Windows Conclua a configuração do Windows | Complete la instalación de Windows

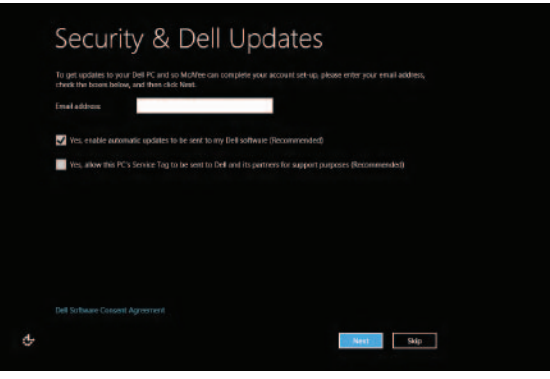

### Enable security

Beveiliging inschakelen Activez la sécurité Habilite a segurança Activar seguridad

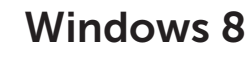

#### Scroll to access more tiles

Scrol voor toegang tot meer tegels Faites défiler pour accéder à d'autres mosaïques Role para ter acesso a mais blocos Desplace para acceder a más íconos

Getting started

Aan de slag Mise en route Primeiros passos Primeros pasos My Dell Support Center Mijn Dell Support Center Mon Dell Support Center My Dell Centro de Suporte Mi centro de soporte técnico de Dell

indows 8

**Dell**<br>Shop

 $\Theta$ 

#### Point mouse to lower- or upper-right corner

Wijs met de muis naar de hoek rechtsboven of rechtsonder Pointez la souris sur le coin supérieur ou inférieur droit Aponte o mouse para o canto direito inferior ou superior Apunte el mouse hacia el extremo inferior o superior derecho

Tiles Tegels | Mosaïques | Blocos | Iconos

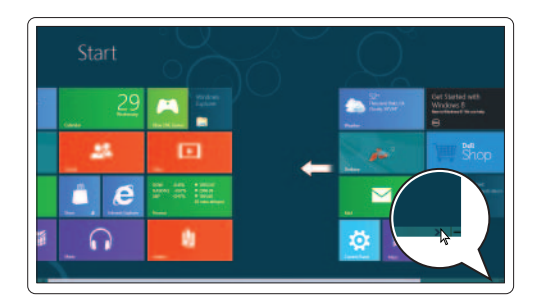

Resources Bronnen | Ressources | Recursos | Recursos

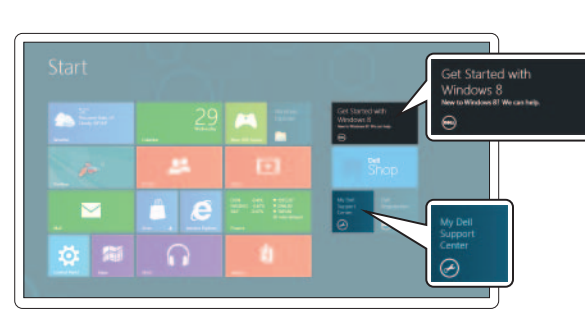